### CS 4530: Fundamentals of Software Engineering Module 8: React Basics

Jonathan Bell, Adeel Bhutta and Mitch Wand Khoury College of Computer Sciences

### Learning Objectives for this Lesson

- By the end of this lesson, you should be able to:
  - Understand how the React framework binds data (and changes to it) to a UI
  - Create simple React components that use state and properties

# HTML: The Markup Language of the Web

 Language for describing structure of a document

Denotes hierarchy of elements

 What might be elements in this document?

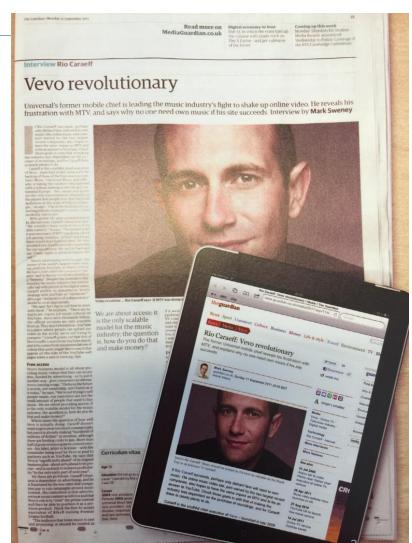

### Rich, interactive web apps

Infinite scrolling of cats

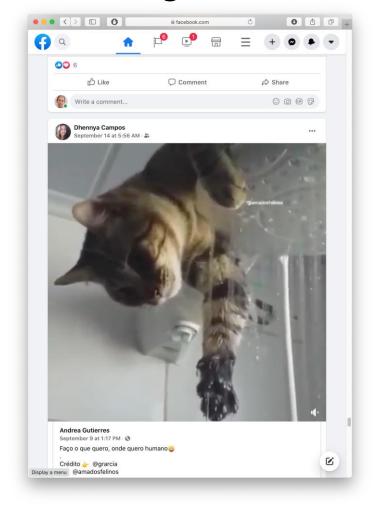

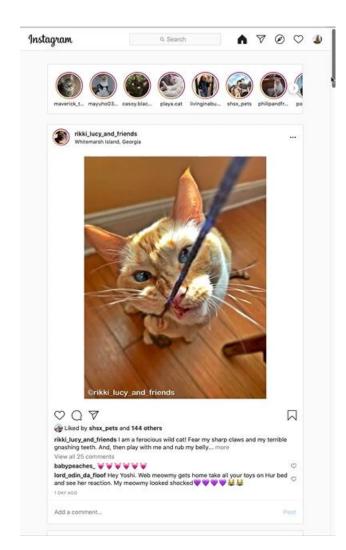

#### Typical properties of web app UIs

- Each widget has both visual presentation & logic
- Some widgets occur more than once
  - e.g., comment/like widgets
- Changes to data should cause changes to widget
  - e.g., new images, new comments should show up in real time
- Widgets have hierarchical structure
- Action on a widget may affect other widgets
  - e.g., clicking on 'like' button executes some logic related to the widget itself,
  - It may also affect the widget the contains the 'like' button

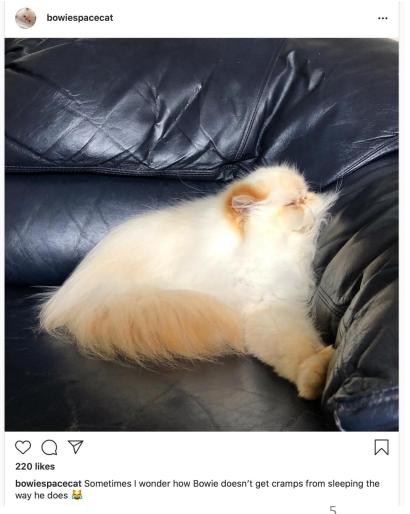

# Components represent widgets in object-like style

- Organize related logic and presentation into a single unit
  - Includes necessary state and the logic for updating this state
  - Includes presentation for rendering this state into HTML
- Synchronizes state and visual presentation
  - Whenever state changes, HTML should be rendered again

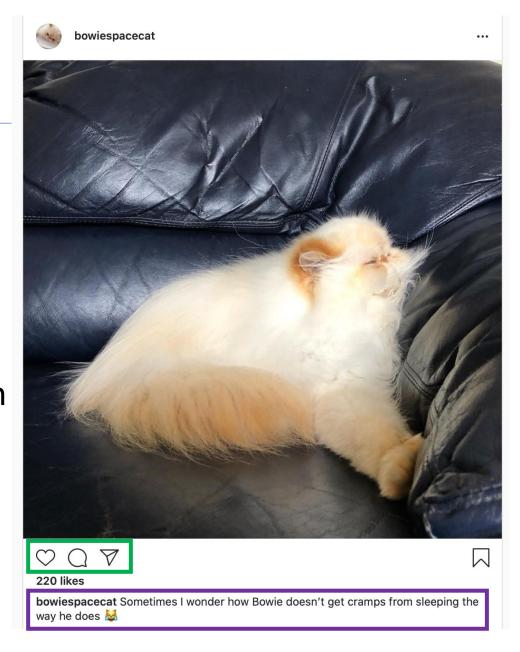

## Components Example: Like button component

- What does the button keep track of?
  - Is it liked or not
  - What post this is associated with
- What logic does the button have?
  - When changing like status, send update to server
- How does the button look?
  - Filled in if liked, hollow if not

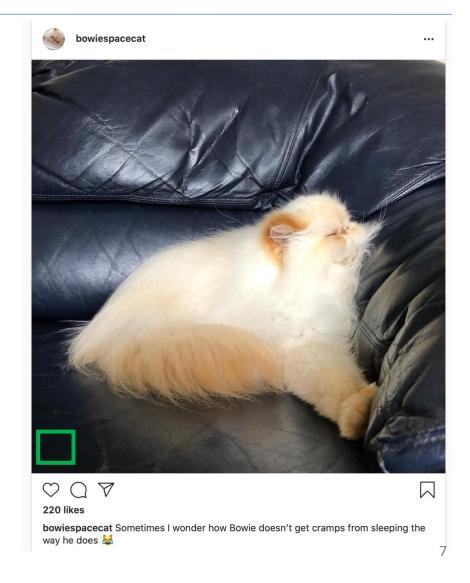

### React is a Framework for Components

- Created by Facebook
- Powerful abstractions for describing UI components
- Official documentation & tutorials: <a href="https://reactjs.org/">https://reactjs.org/</a>
- Components are constructed in the browser ("front-end")
- Key concepts:
  - Embed HTML in TypeScript
  - Track application "state"
  - Automatically and efficiently re-render page in browser based on changes to state
- But: some implementations of React allow components to be preconstructed in the server.

## React makes it easy to build rich, interactive web apps (perhaps with infinite scrolling of cats!)

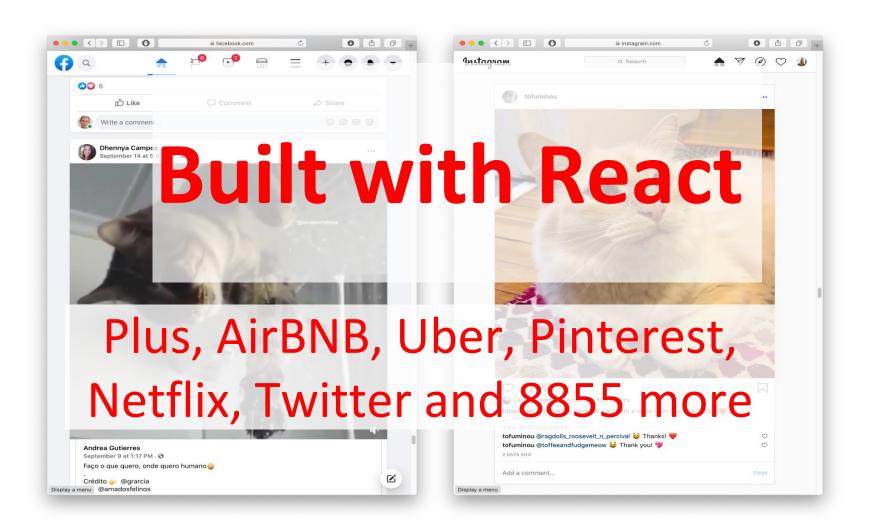

### React Has a Rich Component Library

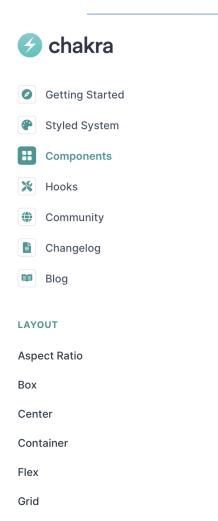

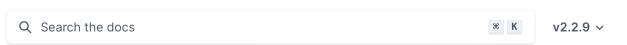

#### **Components**

Chakra UI provides prebuild components to help you build your projects faster. Here is an overview of the component categories:

Avatar with badge

#### **Disclosure**

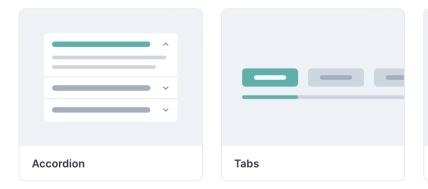

#### Feedback

Feedback

#### In some products, you might need to show a badge on the right corner of the avatar. We call this a **badge**. Here's an example that shows if the user is online:

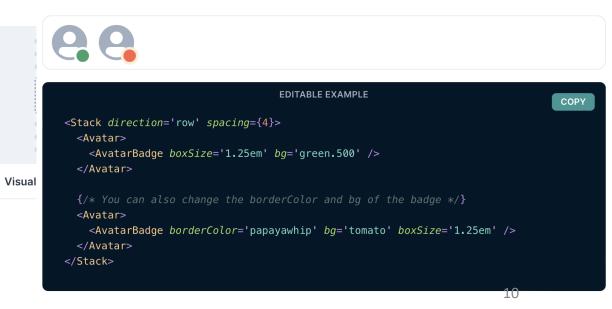

Grid

### Installing Chakra for next.js:

#### • Just say:

```
npm i --save @chakra-ui/react @chakra-ui/next-js
npm i --save @emotion/react @emotion/styled framer-motion
```

# Embedding HTML in TypeScript Aka JSX or TSX

- How do you embed HTML in TypeScript and get syntax checking?
- Idea: extend the language: JSX, TSX
  - JavaScript (or TypeScript) language, with additional feature that expressions may be HTML
- It's a new language
  - Browsers do not natively run JSX (or TypeScript)
  - We use build tools that compile everything into JavaScript

```
export function HelloMessage(props: IProps) {
  return (
    <div>
      Hello, {props.name}
    </div>
ReactDOM.render(
  <React.StrictMode>
    <HelloMessage name='Satya' />
  </React.StrictMode>,
 document.getElementById('root')
```

### JSX/TSX Embeds HTML in TypeScript

• Example:

```
return <div>Hello {someVariable}</div>;
```

- HTML embedded in TypeScript
  - HTML can be used as an expression
  - HTML is checked for correct syntax
- Can use { expr } to evaluate an expression and return a value
  - e.g., { 5 + 2 }, { foo() }
- To wrap on multiple lines, wrap the TSX/JSX in parentheses (...)
- Value of expression is a piece of HTML

### React Components are Little Machines

- They have state
- They take input from their creator (parent) (props)
- They re-render when their state changes
- They retain their state when their parent's state changes
- Some components respond to external stimuli (button presses, etc.)

src/app/Apps/HelloWorld.tsx

#### Hello World in React

"Return this HTML whenever the component is rendered"

The HTML is dynamically generated by the library.

src/app/page.tsx

## Start your app by importing it into src/app/page.tsx

```
'use client'; // this app is client-side only.
import App from './Apps/HelloWorldApp' // or from wherever you app lives
// import App from './Apps/HelloWorldDave'
// import App from './Apps/App1';
export default function HomePage() {
  return (
     <ChakraProvider>
        <App />
     </ChakraProvider>
```

### Component State is Data That Changes

- State is created by useState.
- The state is accessed through *state variables* in the component.
- The first variable is the accessor, the second is the setter.
- The only way to change the value of a state variable is with the setter
- In general, the state consists of several variables.
- The component will re-render each time its state changes.

```
import { useState } from 'react';
function Foo() {
  const [count, setCount] = useState(0)
  ....
}
```

You could choose any names for the variable and its setter; for this class, please follow the naming convention (goodVariableName, setGoodVariablename) that we'e used here.

app/Apps/SimplestState.tsx

### Example

```
export default function SimplestState() {
  const [count, setCount] = useState(0)
  function handleClick() { setCount(count + 1) }
  return (
    <VStack>
      <Box> count = {count} </Box>
      <Button onClick={handleClick} >
        Increment Count!
      </Button>
    </VStack>
```

(Some styling has been removed to reduce clutter on this screen. Look at the file for details)

### Setters initiate the redisplay process

- 1. A setter sends a request to React.
- 2. Every so often, React collects all the set requests it has received since the last redisplay.
- 3. React executes all the outstanding set requests.
- 4. Last, React redisplays the component with the new state.

### Setters are asynchronous

- A setter doesn't change the state immediately: it is just a request to REACT to update the state when this component is redisplayed.
- Consider the following:

```
function handleClick() {
    setCount(count + 1)
    setCount(count + 1)
    setCount(count + 1)}
```

## In general, an app in React is a tree of components

- Each component has a single parent (except for the root component in page.tsx)
- A component may have children, which are other components
- A component initializes its children by passing them properties (typically called "props")

# The parent passes properties to its children by name.

```
export default function HelloWorldWithAveryAndDave() {
    return (
    <VStack>
      <HelloWorldWithName name='Avery'/>
      <HelloWorldWithName name='Dave'/>
    </VStack>
```

## A component receives properties from its parent as a record

- Properties are passed as a single argument to the component
- Properties can not be changed by the component

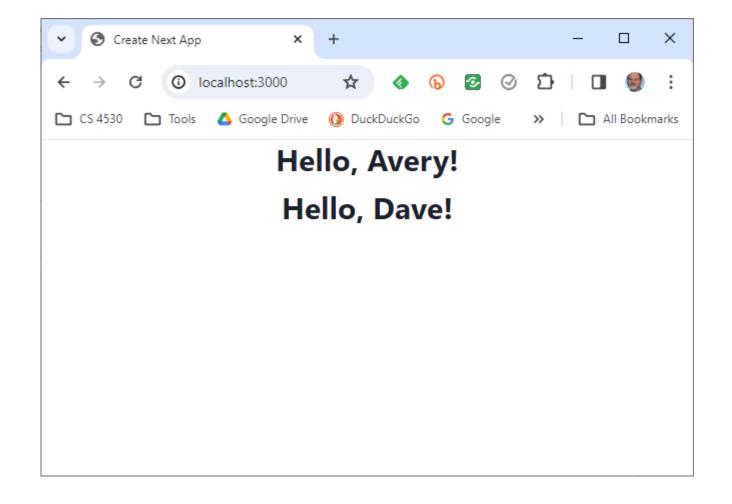

## A component can pass handlers to its children

```
// create two CountingButtons, and keep track of the total count.
import { CountingButton } from './CountingButton';
export default function App() {
  const [globalCount, setGlobalCount] = useState(0)
 function incrementGlobalCount() {
    setGlobalCount(globalCount + 1)
                                           src/app/Components/TwoCountingButtons.tsx
  return (
    <VStack spacing='30px'>
      <Box border="1px" padding='1'>Total count = {globalCount}
      <CountingButton name="Button A" globalCount= {globalCount}</pre>
                      onClick={incrementGlobalCount} />
      <CountingButton name="Button B" globalCount= {globalCount}</pre>
                      onClick={incrementGlobalCount} />
    </VStack>
                                                                                      25
```

## A child communicates with its parent by calling the handler it was passed

```
export function CountingButton(props: {
                                             return (
  // display name of the button
                                               <VStack>
 name: string;
                                                 <Box>
 // global count from parent
                                                   local count for {props.name} = {localCount}
 globalCount: number;
                                                 </Box>
 // event handler to call when clicked
                                                 <Box>
 onClick: () => void;
                                                   globalCount = {props.globalCount}
                                                 </Box>
 const [localCount, setLocalCount]
                                                 <Button onClick={handleClick}>
                                                   Increment {props.name}!
    = useState(0);
                                                 </Button>
                                               </VStack>
 function handleClick() {
    setLocalCount(localCount + 1);
   props.onClick(); // propagate to parent}
                           src/app/Components/CountingButton.tsx
```

### TwoCountingButtons demo

Total count = 0 local count for Button A = 0 globalCount = 0 Increment Button A! local count for Button B = 0 globalCount = 0 Increment Button B!

### Setters initiate the redisplay process

- 1. A setter sends a request to React.
- 2. Every so often, React collects all the set requests it has received since the last redisplay.
- 3. React executes all the outstanding set requests.
- 4. Last, React redisplays the component with the new state.
- 5. When a component re-renders, its children retain their state; the children are re-rendered only if their props change.

### React works hard to make redisplay fast.

- Updating the DOM in the browser is slow it is vital that React does efficient diff'ing
  - Example: adding a new comment on a YouTube video shouldn't make the browser re-layout the whole page
- React makes re-rendering faster by updating only the part that changes.
  - This is called "Reconciliation"

## A New Pattern: display a list of items using map

```
export function ToDoListDisplay(props: { items: ToDoItem[],
                                          onDelete:(id:string) => void })
 return (
    <Table>
      <Tbody>
          props.items.map((eachItem) =>
              <ToDoItemDisplay item={eachItem}
                key={eachItem.id}
                onDelete={props.onDelete} />)
      </Tbody>
    </Table>
```

src/app/Apps/ToDoApp/ToDoListDisplay.tsx

### But using map comes with a big gotcha.

```
export function ToDoListDisplay(props: { items: ToDoItem[],
                                           onDelete:(id:string) => void })
  return (
    <Table>
      <Tbody>
          props.items.map((eachItem) =>
              <ToDoItemDisplay <pre>item={eachItem}
                key={eachItem.id}
                onDelete={props.onDelete} />)
      </Tbody>
    </Table>
```

### The ToDo App

#### src/app/Apps/ToDoApp/ToDoApp.tsx

```
export default function ToDoApp () {
 const [todoList, setTodolist] = useState<ToDoItem[]>([])
 const [itemKey, setItemKey] = useState<number>(0) // first unused key
 function handleAdd (title:string, priority:string) {
    if (title === '') {return} // ignore blank button presses
    setTodolist(todoList.concat({title: title, priority: priority, key: itemKey}))
   setItemKey(itemKey + 1)
 function handleDelete(targetKey:number) {
    const newList = todoList.filter(item => item.key != targetKey)
    setTodolist(newList)
 return (
 <VStack>
    <Heading>TODO List</Heading>
    <ToDoItemEntryForm onAdd={handleAdd}/>
    <ToDoListDisplay items={todoList} onDelete={handleDelete}/>
 </VStack>
```

### **Typical Page**

#### **TODO List**

#### Add TODO item here: Add TODO item type item name here type priority here TITLE DELETE PRIORITY first item 11 second item 22 third item optional

#### app/Apps/ToDoltemEntryForm.tsx

### A new pattern: an input form

```
export function ToDoItemEntryForm (props: {onAdd:(item:ToDoItem)=>void}) {
    // state variables for this form
    const [title,setTitle] = useState<string>("")
    const [priority,setPriority] = useState("")
    const [key, setKey] = useState(0) // key is assigned when the item is cre
   function handleClick(event) { --- } // on next slide...
   return (
     <VStack spacing={0} align='left'>
       <form>
         <FormControl>
           <VStack align='left' spacing={0}>
           <FormLabel as="b">Add TODO item here:
           <HStack w='200' align='left'>
           <Input
             name="title"
             value={title}
             placeholder='type item name here'
             onChange={(event => {
               setTitle(event.target.value);
               console.log('setting Title to:', event.target.value)
             })}
            />
```

The state of the form is kept in the state variables of the component

One <Input> component for each blank space in the form.

Update the state variable at every keypress

#### handleClick

```
// state variables for this form
const [title,setTitle] = useState<string>("")
const [priority,setPriority] = useState("")

function handleClick(event) {
   event.preventDefault() // magic, sorry.
   props.onAdd(title,priority) // tell the parent about the new item setTitle('') // resetting the values redisplays the placeholder setPriority('') // resetting the values redisplays the placeholder }
```

### Treat values of state variables as read-only

- State can hold any kind of JavaScript value, including objects.
- But you shouldn't change objects that you hold in the React state directly.
- Instead, when you want to update an object, you need to create a new one (or make a copy of an existing one), and then set the state to use that copy.

https://react.dev/learn/updating-objects-in-state

### Array update cheat sheet

|           | avoid (mutates the array)   | prefer (returns a new array)          |
|-----------|-----------------------------|---------------------------------------|
| adding    | push, unshift               | concat, [arr] spread syntax (example) |
| removing  | pop, shift, splice          | filter, slice (example)               |
| replacing | splice, arr[i] = assignment | map (example)                         |
| sorting   | reverse, sort               | copy the array first (example)        |

https://react.dev/learn/updating-arrays-in-state

### Use **spread** to update an object

```
const [position, setPosition] = useState({ x: 0, y: 0 });

position.y = 10;
setPosition(position); // this will not trigger a re-render

setPosition({ ...position, y: 10 }); // this works

const [anArray, setAnArray] = useState([1, 2, 3]);
setAnArray([...anArray, 4]); // this works, too
```

#### Review

- Now that you've studied this lesson, you should be able to:
  - Understand how the React framework binds data (and changes to it) to a UI
  - Create simple React components that use state and properties
- In Module 09, we'll study another feature of React that enhances modularity: hooks.